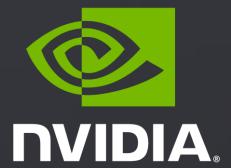

GETTING STARTED WITH THE NVIDIA DRIVE AGX ORIN DevKit

FOR DRIVE AGX SDK DEVELOPER PROGRAM MEMBERS

# WELCOME TO DRIVE AGX

#### Covers:

- ► Intro to the NVIDIA DRIVE AGX Orin<sup>™</sup> platform
- Step by step guide to register your device
- Instructions on how to join the NVIDIA DRIVE AGX™ SDK Developer program
- A navigation through the Start page

Link to Welcome to the DRIVE AGX Platform

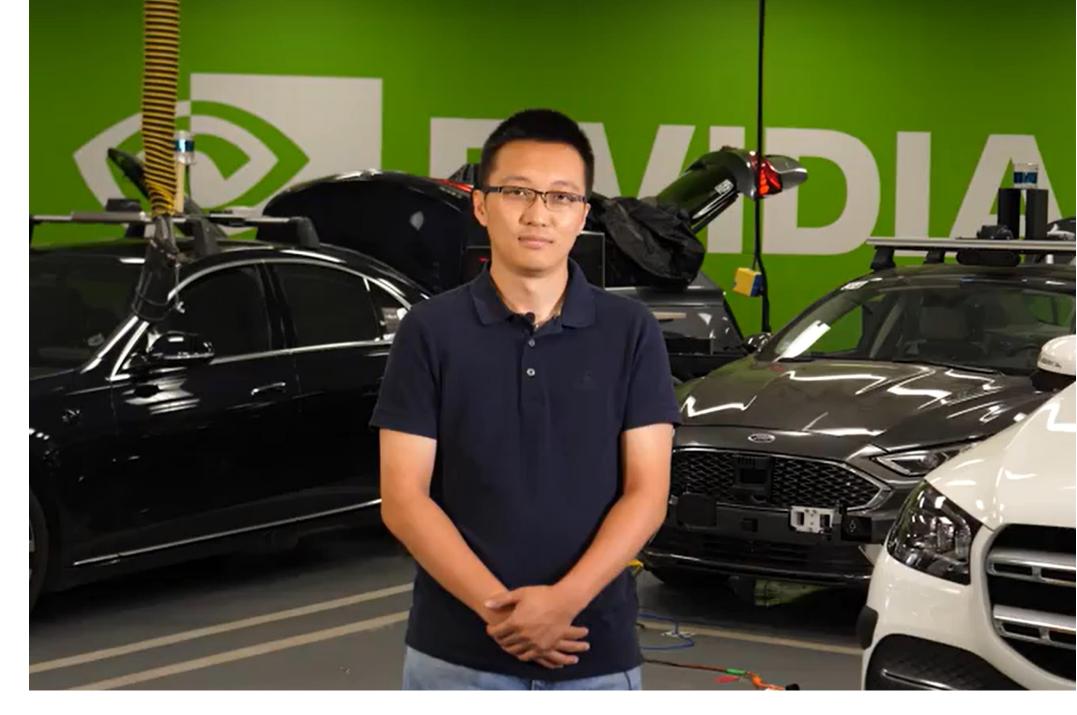

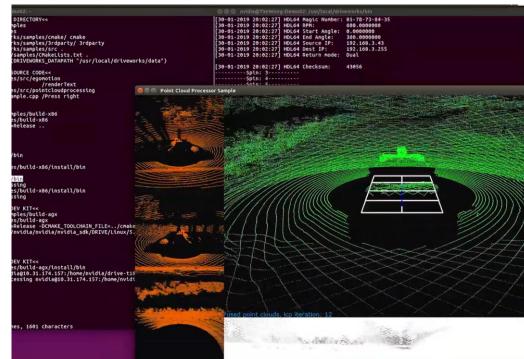

### REGISTRATION

First things first - register your DevKit on the Registration Page. This will ensure an optimal experience for you and help us to provide support.

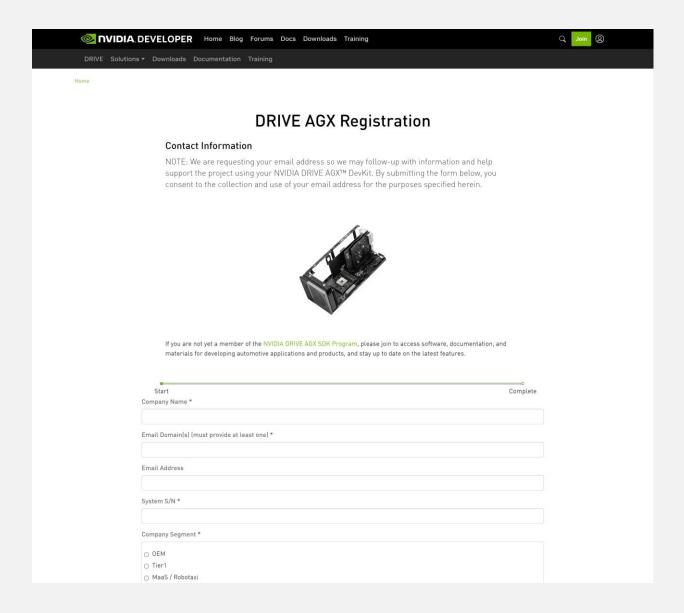

### START PAGE

Up next, visit the Start Page. It is your gateway to explore the DRIVE AGX Platform.

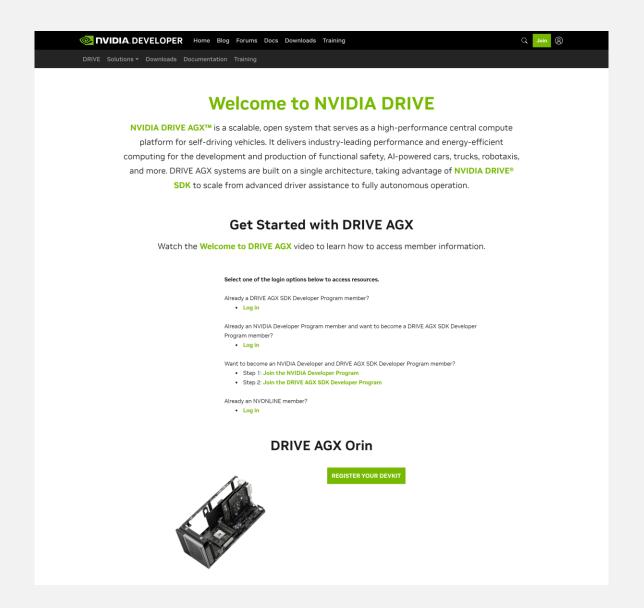

Link to Registration Page

Link to Start Page

# KEY WEBSITES FOR DRIVE AGX ORIN

### DevKit Register Page

Step by step guide to register your DevKit

developer.nvidia.com/drive/register

### DevKit Start Page

How to Navigate DRIVE Developer Page

developer.nvidia.com/drive/start

### DevKit Setup Page

Step by step guide to setup your DevKit

developer.nvidia.com/drive/setup

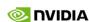

# KEY WEBSITES FOR DRIVE AGX ORIN

### Downloads

Link to access software releases

developer.nvidia.com/drive/downloads

### Docs

Comprehensive documentation

developer.nvidia.com/drive/documentation

### Forum

Ask questions or browse threads

<u>forums.developer.nvidia.com/c/autonomous-vehicles/drive-agx-orin/</u>

### **Hyperion Sensors**

For additional supported sensors, please refer to DRIVE AGX Orin Sensors and Accessories developer.nvidia.com/drive/ecosystem-hw-sw

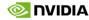

# RESOURCE OVERVIEW

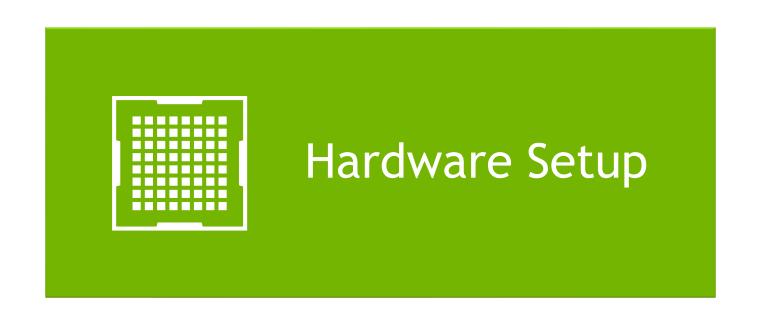

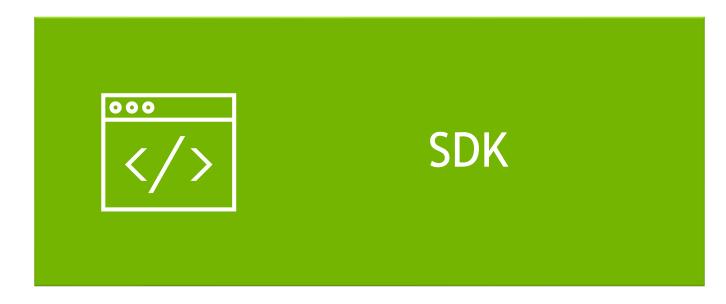

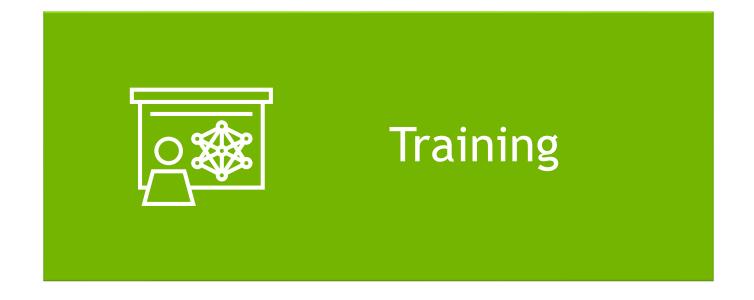

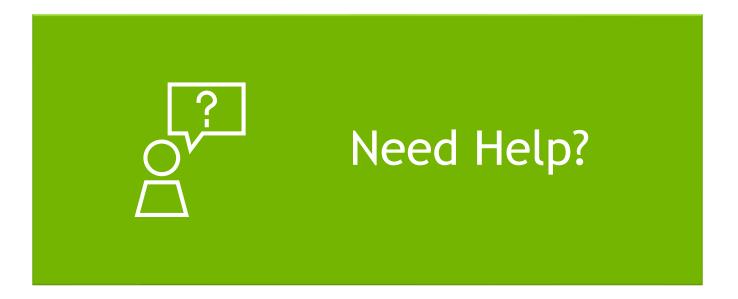

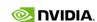

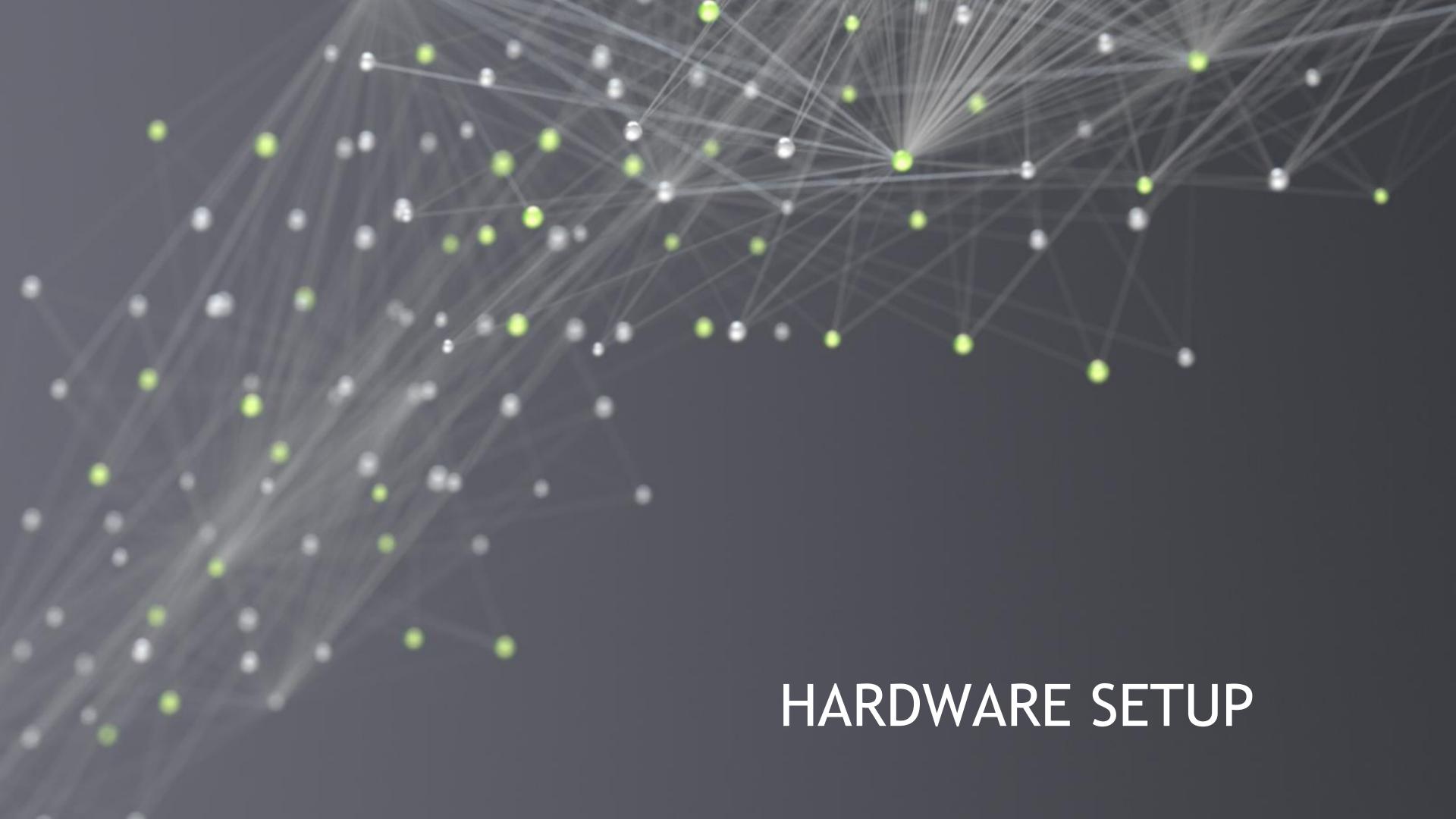

# PRODUCT BRIEF

#### Covers:

- Product features
- Highlights mechanical & electrical specification
- Provides list of hardware interfaces

**Link to Product Brief** 

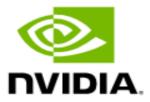

### NVIDIA DRIVE AGX Orin Developer Kit

### Product Brief

USB 2.0

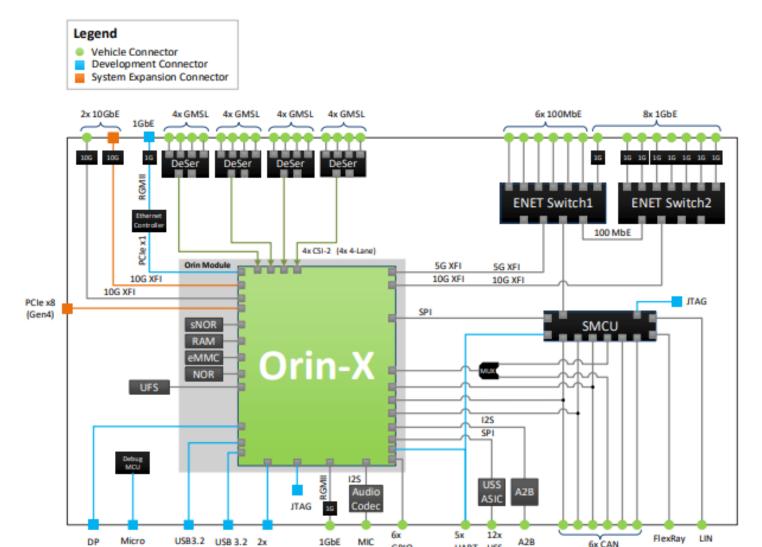

Figure 1-2. High-Level Block Diagram

# HARDWARE QUICK START GUIDE

#### Covers:

- Components list
- System Connectors
- DevKit versions
- Steps required to run the DevKit for the first time

Link to Hardware Quick Start Guide

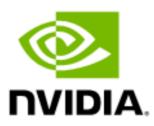

### NVIDIA DRIVE AGX Orin Developer Kit

Hardware Quick Start Guide

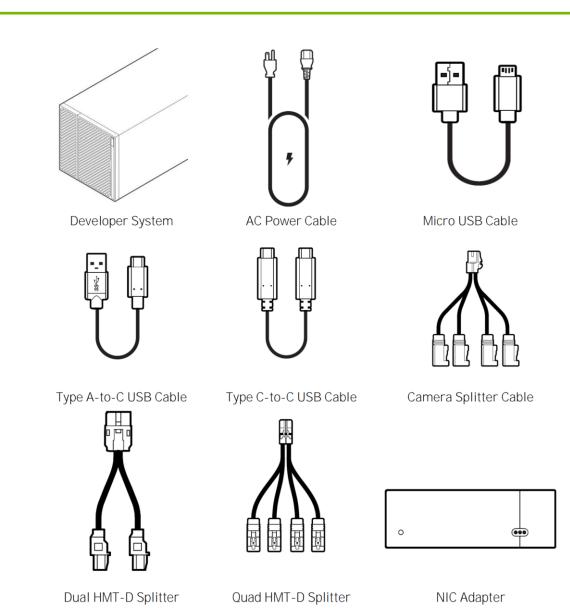

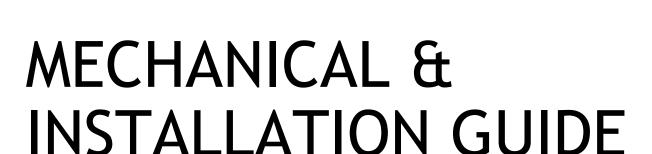

#### Covers:

- Mechanical dimensions
- Mounting considerations
- Interface connections
- Environmental requirements
- Electrical installation

Link to Mechanical and Installation guide

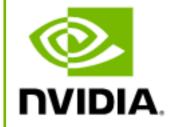

# NVIDIA DRIVE AGX Orin Developer Kit Mechanical and Installation Guide

### Installation Guide

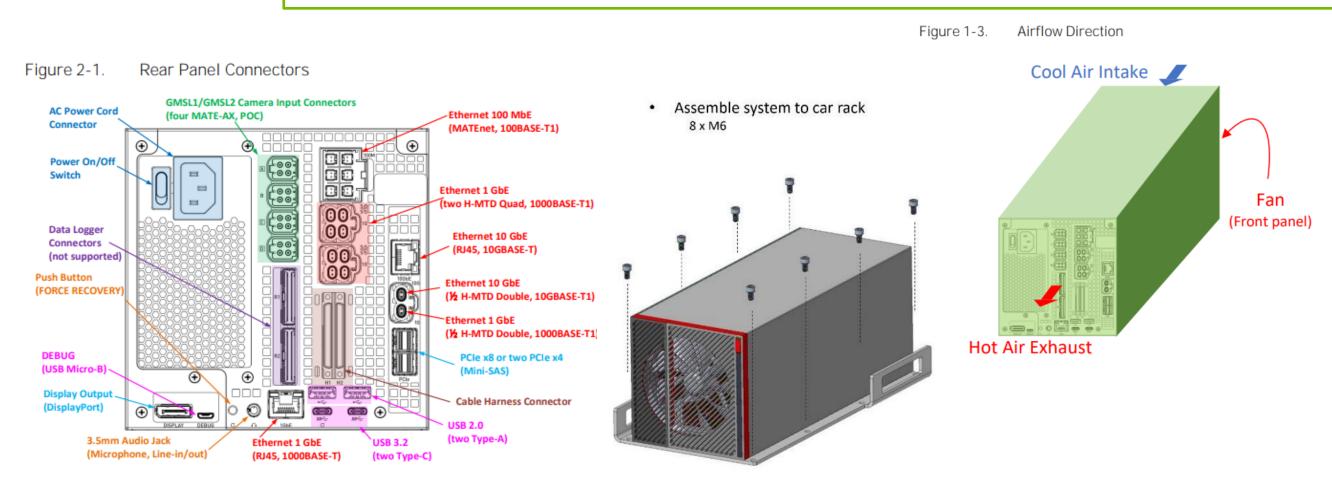

# SUPPORTED SENSORS AND ACCESSORIES

Hardware for DRIVE AGX Orin that is supported by NVIDIA and our partners

#### Covers:

- Cameras
- Lidars
- Radars
- IMU / GNSS devices
- USS/RCS
- Hardware accessories

Link to DRIVE Hyperion 8.1 Sensors and Accessories

Link to DRIVE AGX Orin Sensors and Accessories

### **Hyperion 8.1 Sensor Specifications**

| Sensor Qty &<br>Type | Function                      | Details                                               |
|----------------------|-------------------------------|-------------------------------------------------------|
| 8 exterior cameras   | Wide & tele vision            | Sony IMX728,<br>8.3Mpx                                |
| 4 exterior cameras   | Fisheye near vision           | Sony IMX623,<br>3.0Mpx                                |
| 6 radars             | Corner & side sensing         | Hella Short Range<br>Radar                            |
| 3 radars             | Front & rear<br>sensing       | Continental 1x<br>Imaging and 2x Long<br>Range Radars |
| 1 lidar              | Front redundant sensing       | Luminar                                               |
| 3 interior cameras   | Driver monitoring system      | 1x OVT - OV2311,<br>2Mpx                              |
|                      | Occupant<br>monitoring system | 2x OVT - OX05B1S,<br>5Mpx                             |
| 2 IMUs               | Vehicle odometry detection    | 1x Continental<br>SC13SI, 1x Bosch<br>MMP             |
| 1 GNSS               | Vehicle position detection    | U-blox                                                |

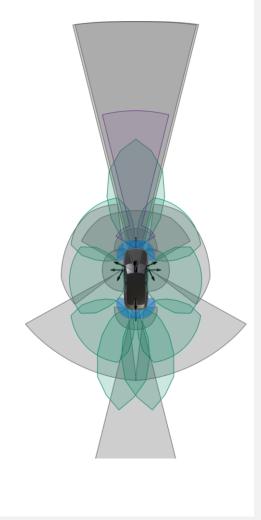

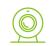

#### Cameras

A mix of wide-angle fisheye cameras for near vision, paired with highfidelity wide and tele 8MP cameras for detecting longer distances.

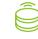

#### Lidars

gle Front center automotivenear grade lidar for an
nigh- additional layer of
e BMP redundant vision, as well
ting as a rooftop highresolution lidar for groundtruth (GT) data collection

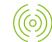

vertical resolution for

complex urban driving.

#### lare

Multiple radars for Vehicle position and overlapping front, side, and corner visibility and redundancy, with increased angular and

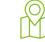

**IMU / GNSS** 

#### USS / RCS

Ultrasonic sensors for parking space measurement and maneuvers. Road condition sensors for assessing road wetness to adapt vehicle dynamics control.

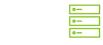

### Hardware Accessories

Hardware accessories for DRIVE AGX Orin Developer Kits.

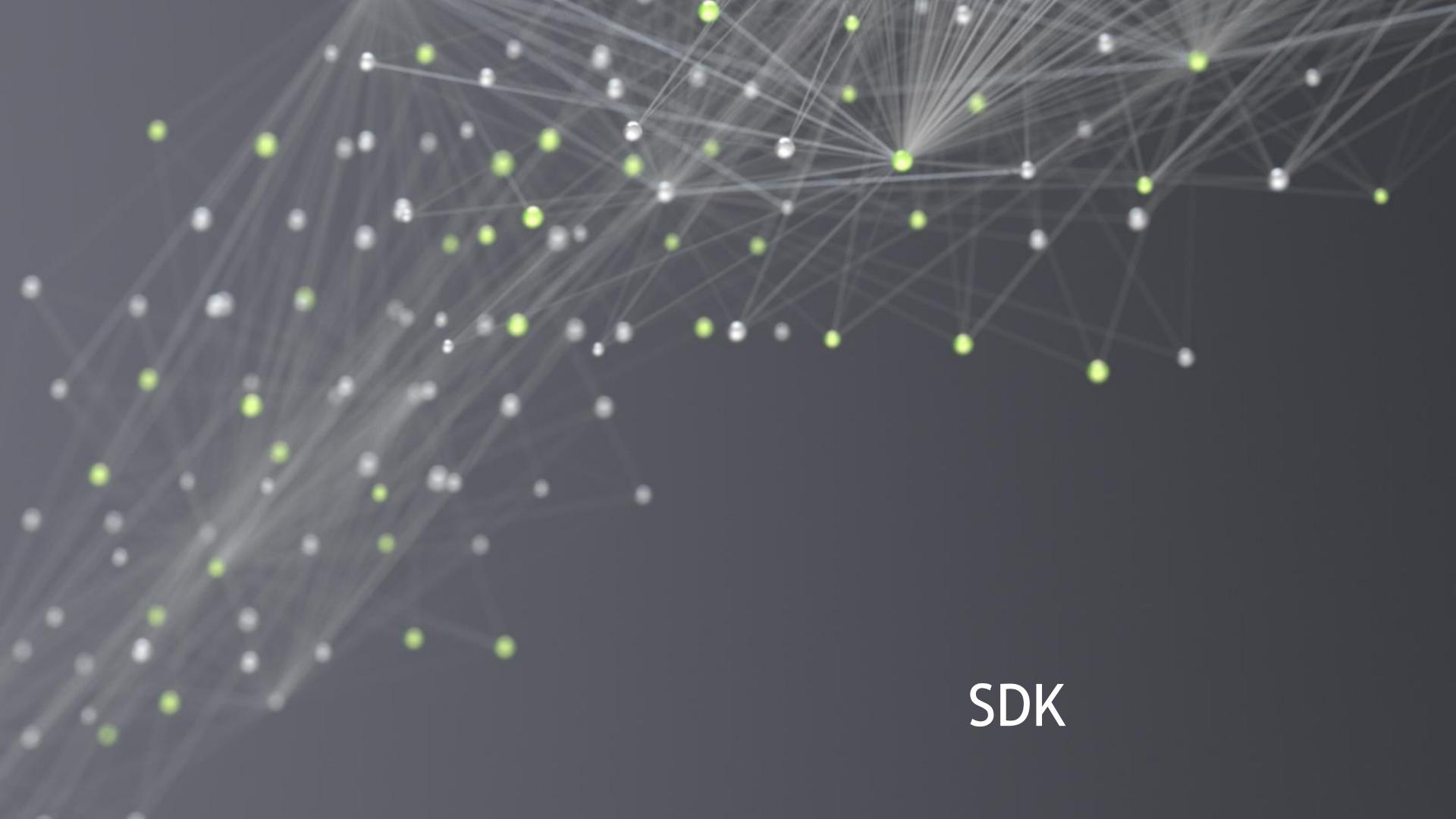

# DRIVE OS AND DRIVEWORKS INTRO

The DRIVE SDK website shows architecture and major components of the SDK

The DRIVE OS website provides more details on the DRIVE OS modules and tools

The DRIVEWORKS website shares insights on each module under its architecture

Link to DRIVE SDK

Link to DRIVE OS

Link to DriveWorks

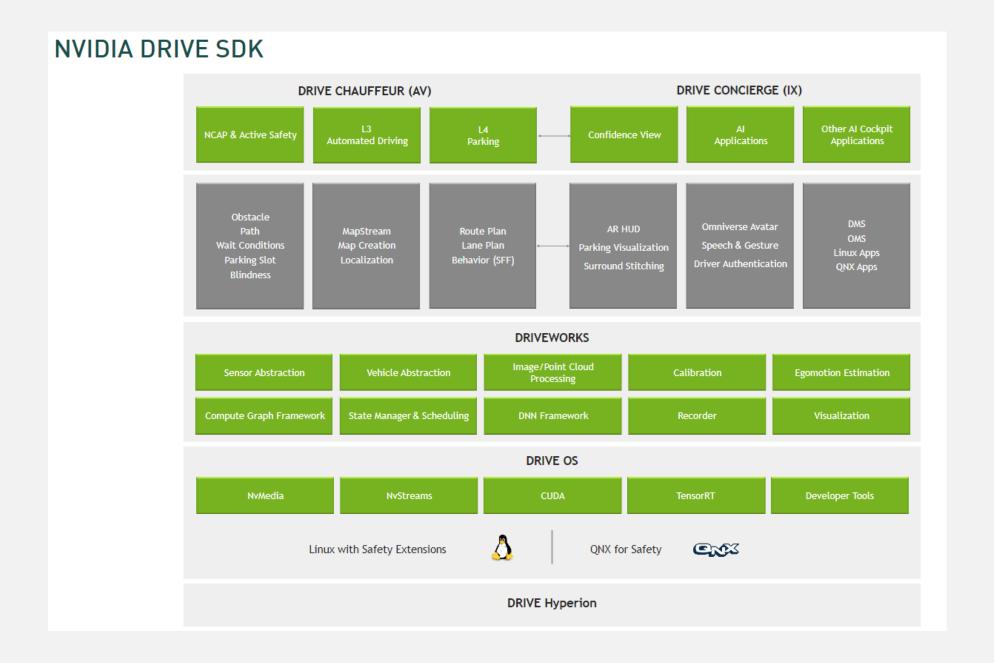

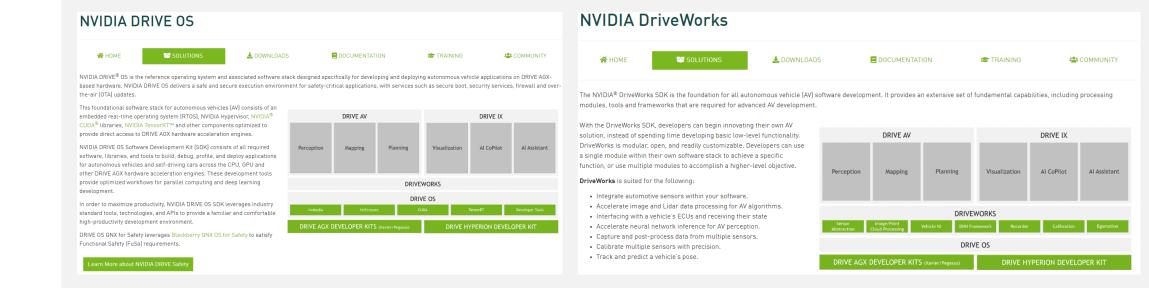

### **DOWNLOADS**

Provides access to all relevant DRIVE SDK releases, including Release Summary, Installation Guides, Release Notes, etc.

Note: DRIVE OS 6.0.4 supports installation via Docker containers and SDK Manager.

Link to DRIVE Downloads Site

Link to Details on NVIDIA DRIVE Platform Docker Containers

Link to Details on NVIDIA SDK Manager

Link to Details on DRIVE OS Docker

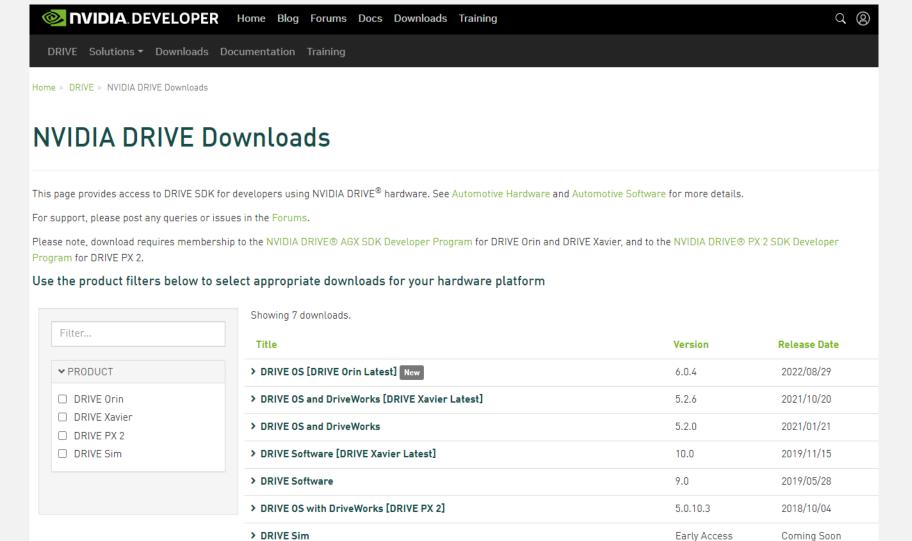

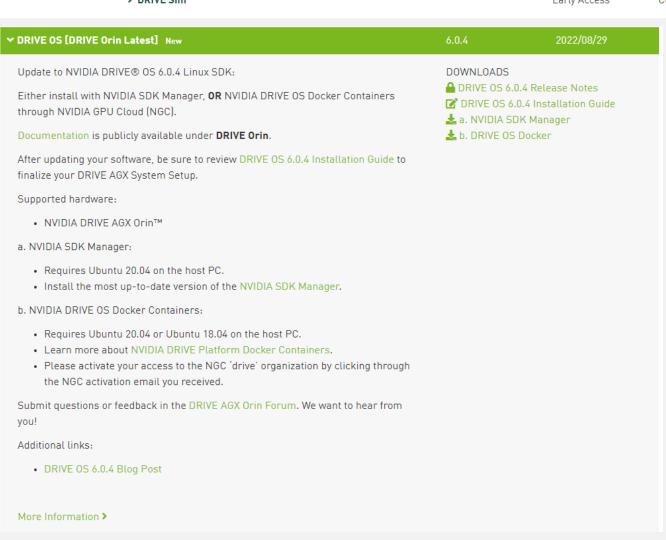

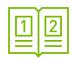

# DOCUMENTATION OVERVIEW

A collection of documentation that helps you to develop with your DRIVE AGX Orin DevKit, includes:

- Developer Kit documents
- Sensors & Accessories
- DRIVE OS software documentation
- Developer Tools
- Licenses

Link to DRIVE Documentation

#### DRIVE Orin

#### DRIVE AGX Orin Developer Kit

- DRIVE AGX Orin Product Brief
- DRIVE AGX Orin Developer Kit Hardware Quick Start Guide
- ADRIVE AGX Orin Mechanical and Installation Guide
- DRIVE AGX Orin Regulatory Compliance and Safety Guide

#### Sensors & Accessories

• DRIVE Hyperion 8.1 Sensors and Accessories

Sensors for DRIVE Hyperion 8.1 and DRIVE AGX Orin. Accessories for DRIVE AGX Orin.

#### DRIVE OS 6.0.4 Linux SDK

- A DRIVE OS 6.0.4 Linux Release Notes
- DRIVE OS 6.0 Installation Guide for NVIDIA Developers
- DRIVE OS 5.x to 6.0 SDK Migration Guide
- DRIVE OS 6.0 Linux SDK Developer Guide
- DriveWorks 5.6 SDK Reference Documentation
- 🔒 DriveWorks 5.6 System Task Manager (STM) User Guide
- DriveWorks 5.6 Compute Graph Framework SDK Reference Documentation
- CUDA Toolkit 11.4
- TensorRT 8.4.11
- cuDNN 8.3.3

#### Developer Tools

- Nsight Systems
- Nsight Graphics
- SDK Manager

#### Licenses

- DRIVE OS 6.0 Linux Third-Party Software Licenses
- DriveWorks 5.x Third-Party Software Licenses

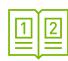

# DRIVE OS 6.0 INSTALLATION GUIDE

A step-by-step guide introducing the Drive OS 6.0

A guide for how to download the DRIVE OS using either SDK Manager or Docker

Some tips for building & Running sample applications for DRIVE OS 6.x on linux

Link to DRIVE OS 6.0 Installation Guide

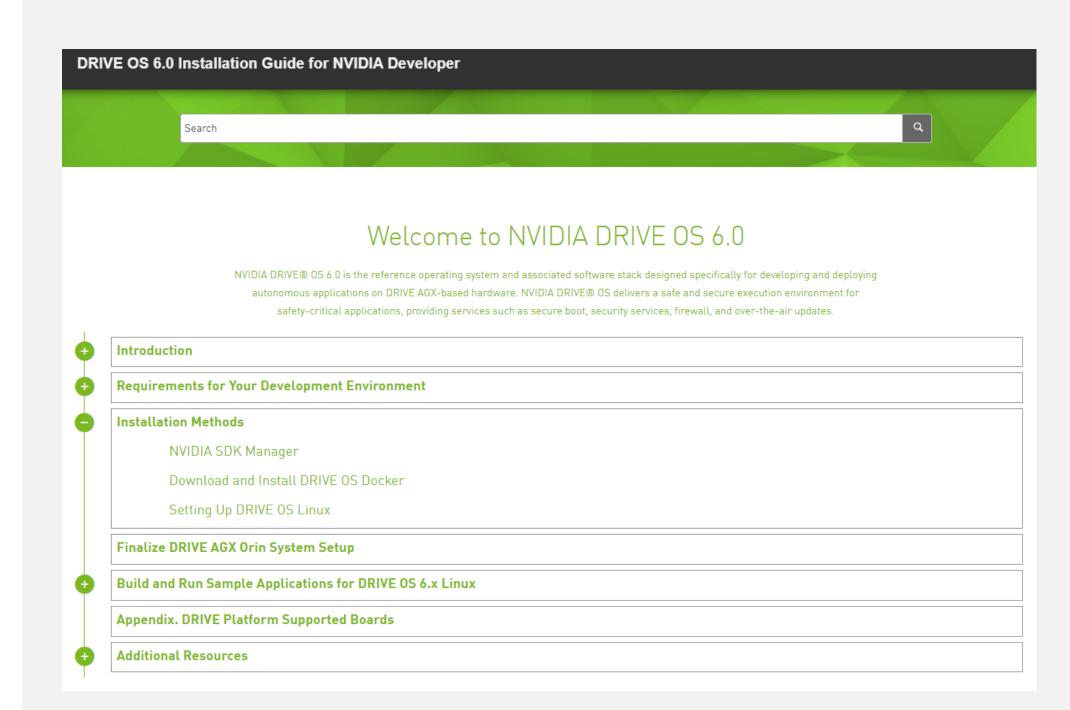

### SDK MANAGER

Provides an end-to-end development environment setup solution for NVIDIA DRIVE®

#### **NVIDIA SDK Manager** Download NVIDIA SDK Manager 1.8.1 Everything You Need to Set Up Your Development Environment NVIDIA SDK Manager provides an end-to-end development environment setup solution for NVIDIA's DRIVE, Jetson, Clara Holoscan, Rivermax, DOCA and Ethernet Switch SDKs for both host and target **DEVELOPMENT ENVIRONMENT NVIDIA Cloud** SDK Packages **NVIDIA SDK Manager** BSPs, Drivers, Tools, Libraries, Sample Code Manage Dependencies, Install and Update Developer Host Machine **NVIDIA Target Device** Flash 0S Install Drivers and

Link to NVIDIA SDK Manager

SDK Components

Link to DRIVE SDK Manager download & Run

# NGC DOCKER

A quick intro to the NVIDIA Docker Containers concept

#### **NVIDIA DRIVE Platform Docker Containers**

Docker containers encapsulate an executable package that is intended to accomplish a specific task or set of tasks. These tasks can range from flashing a connected embedded device to a complete embedded development environment. Docker simplifies and accelerates development workflows, freeing developers to focus on application development instead of environment configuration and setup. Any host with the Docker runtime installed, such as a

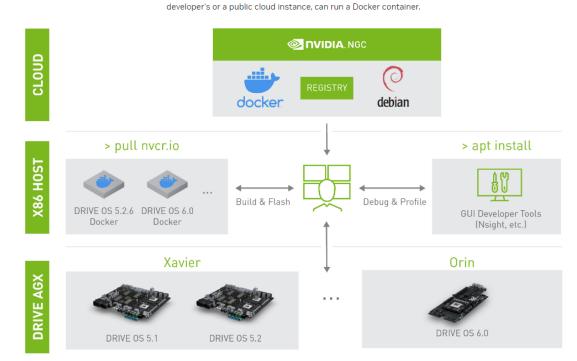

Link to NVIDIA DRIVE Platform Docker Containers

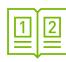

# DRIVE OS 6.0 DEVELOPER GUIDE

NVIDIA DRIVE OS is the reference operating system and software stack for developing and deploying AV applications on DRIVE AGX

Important documentation sections:

Board Setup & Configuration

Components & Interfaces

System Programming

Mass Storage Partition Configuration

**NVIDIA DRIVE Utilitites** 

Link to DRIVE OS 6 Linux SDK Developer Guide

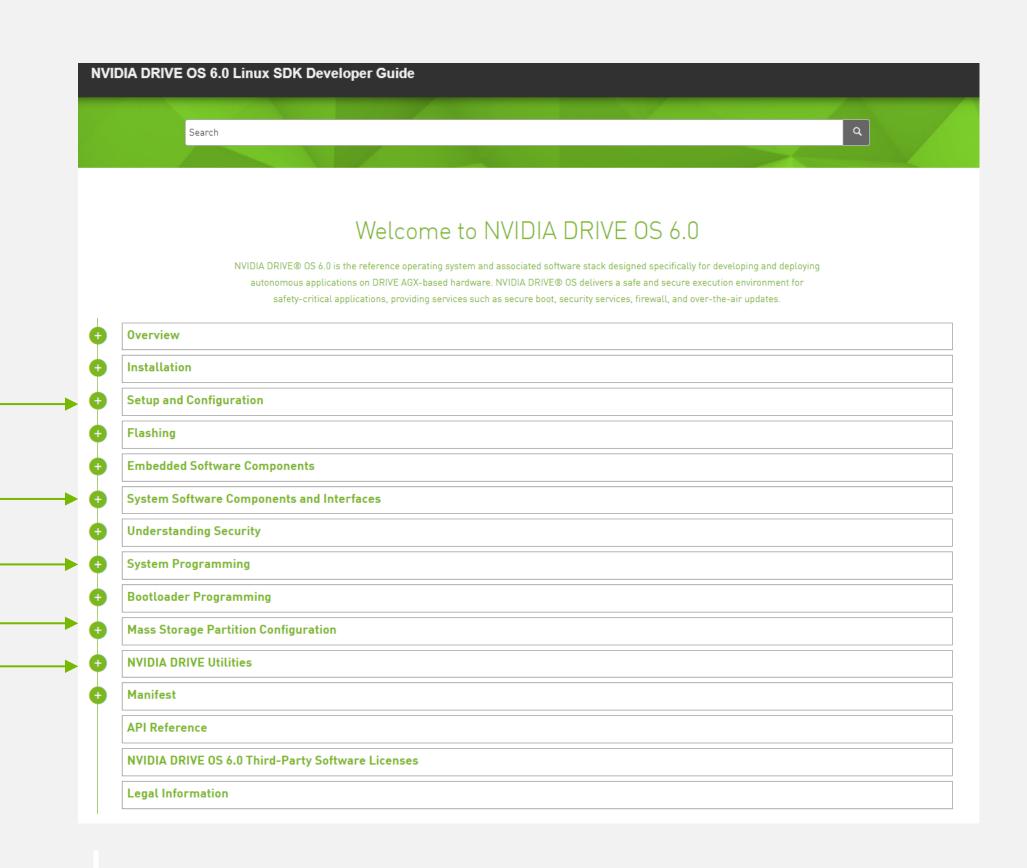

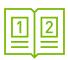

# DRIVEWORKS DOCUMENTATION

The DriveWorks SDK provides an extensive set of fundamental capabilities, including processing modules, tools and frameworks for advanced AV development

Important documentation sections:

**Getting Started** 

Modules: Functional Components

Sample Code

Guide for porting from previous releases

Link to DriveWorks Documentation

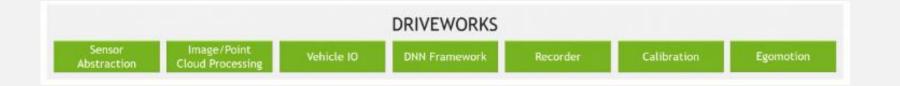

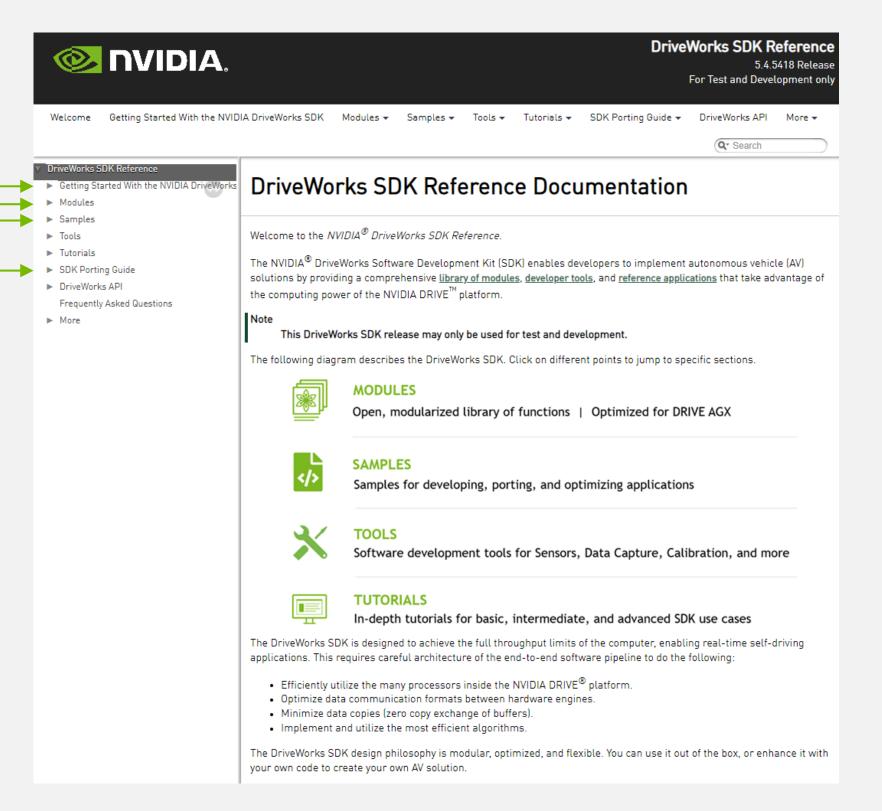

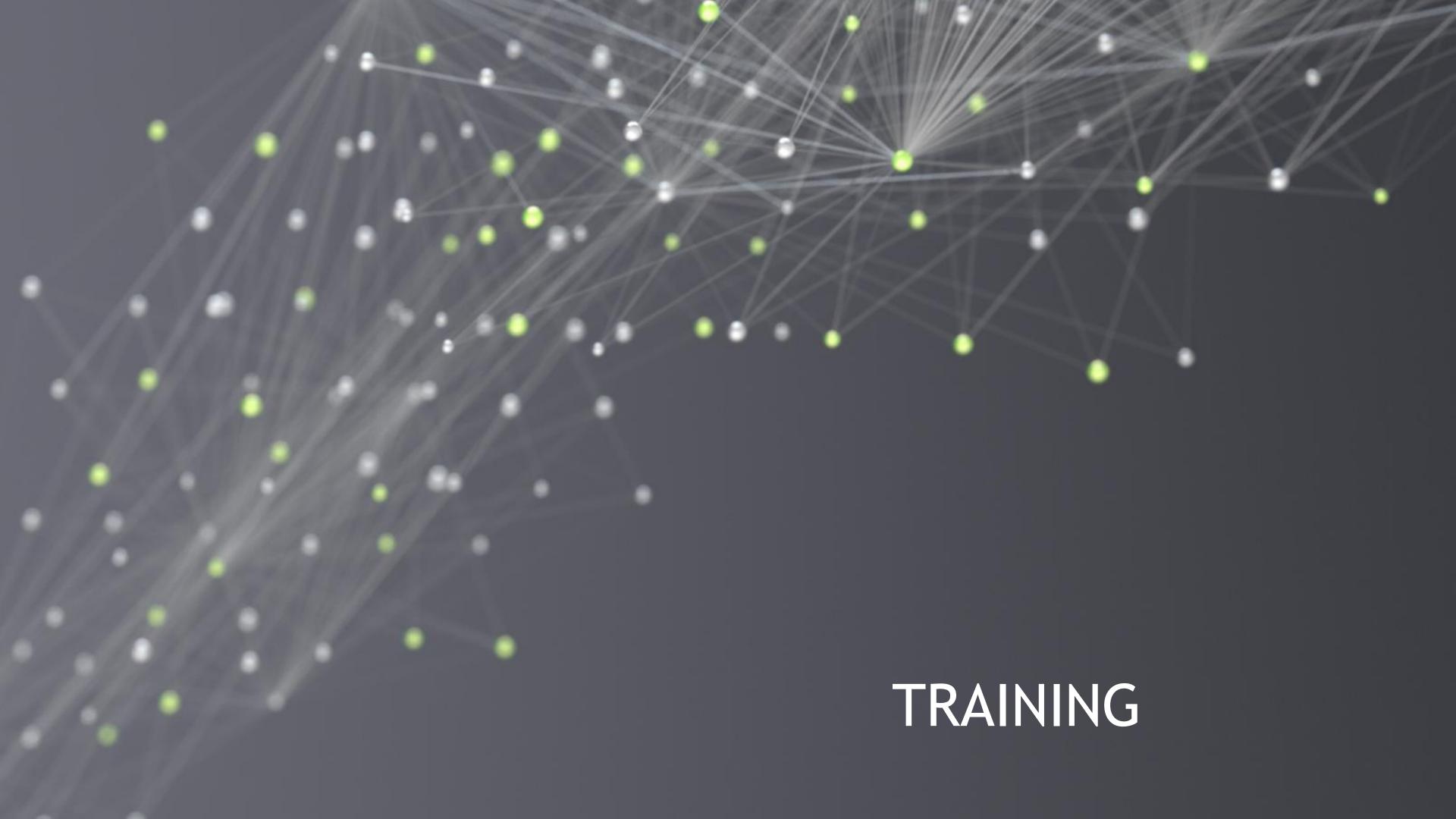

# **NVIDIA TRAINING**

NVIDIA provides a wide list of learning tools to help in your development journey

NVIDIA has the following verticals that can help you,

- GTC talks
- DRIVE Videos / DRIVE Labs
- Webinars
- Deep Learning institute courses

**Link to DRIVE Training** 

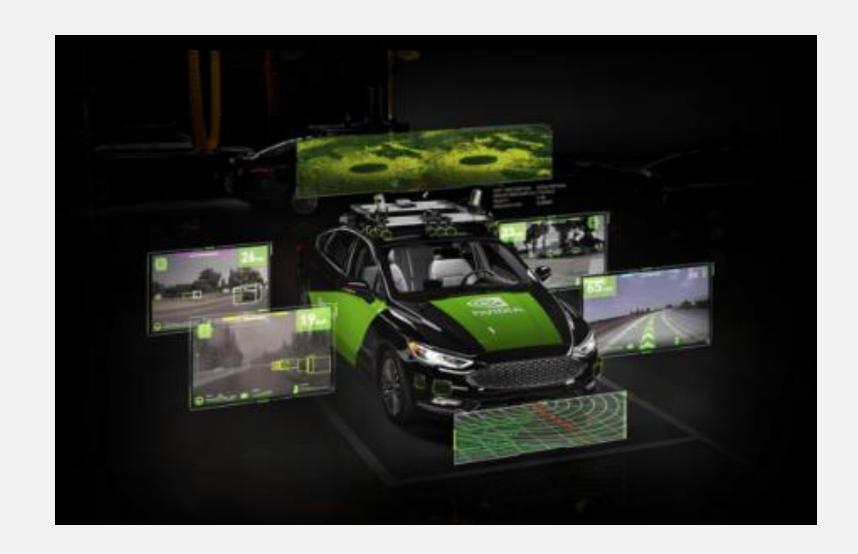

### GTC SESSIONS

- Throughout the GPU Technology Conference (GTC)
- Relevant research such as state-of-the-art algorithms are showcased
- Customers show their work on top of the DRIVE platform
- The NVIDIA DRIVE team provides update on the DRIVE hardware and software

Link to GTC22 March DRIVE Developer Day

Link to GTC22 March Automotive

#### **GTC**

#### GPU Technology Conference (GTC)

Register for the GPU Technology Conference (GTC), which highlights the latest breakthroughs in autonomous vehicles, AI, HPC, accelerated data science, healthcare, graphics, and more.

Additionally, you may view our DRIVE Developer Day sessions, which offer deep dives into safe and robust autonomous vehicle development by clicking below.

#### ORIVE Developer Days 2022

Finally, you can view the extensive catalog of recorded presentations on the future of self-driving technology through NVIDIA On Demand by clicking below.

Explore On-Demand

### DRIVE WEBINARS

A comprehensive list to increase your learning

35+ Video-Webinars all focused on DRIVE

Requires NVIDIA Developer Login

Link to DRIVE Webinars

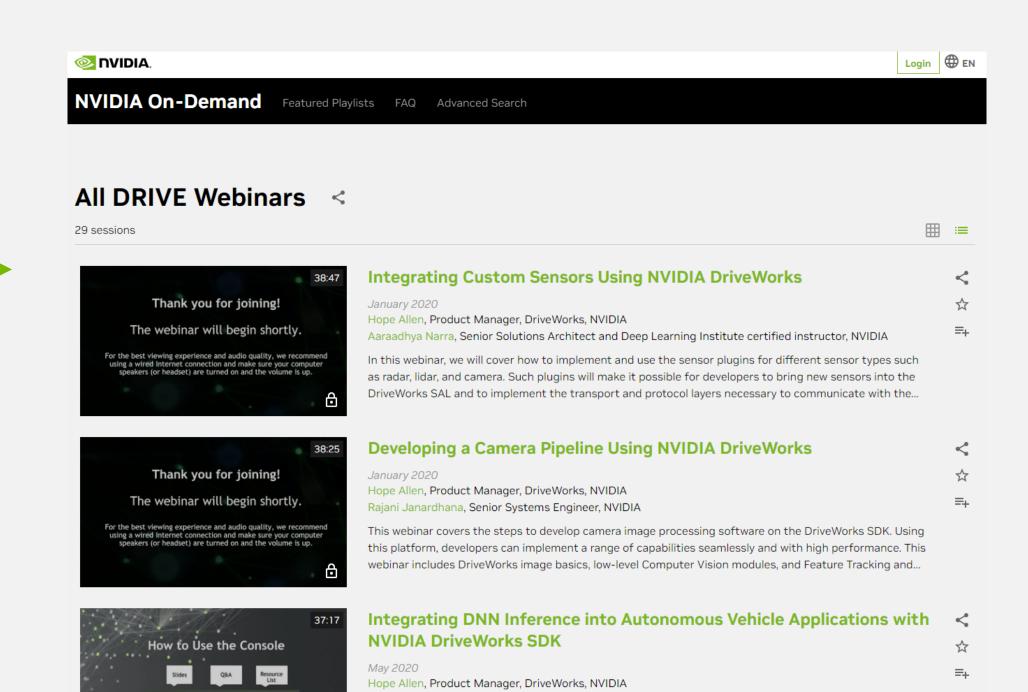

Shay Alon, Automotive Software Solution Architect, NVIDIA

The NVIDIA DriveWorks SDK can significantly speed autonomous vehicle development time. It provides the framework and tooling to import, optimize and infer networks for AV applications that use deep neural networks (DNNs). DriveWorks encapsulates NVIDIA TensorRT to provide a modular, standardized and...

# DRIVE VIDEOS

There are numerous videos that showcase applications that can be developed on top of the DRIVE platform

- DRIVE Labs videos
   are short-form videos that dive into specific
   self-driving algorithms
- DRIVE Dispatch videos provide Brief updates from our AV fleet, highlighting new breakthroughs

Link to DRIVE Videos

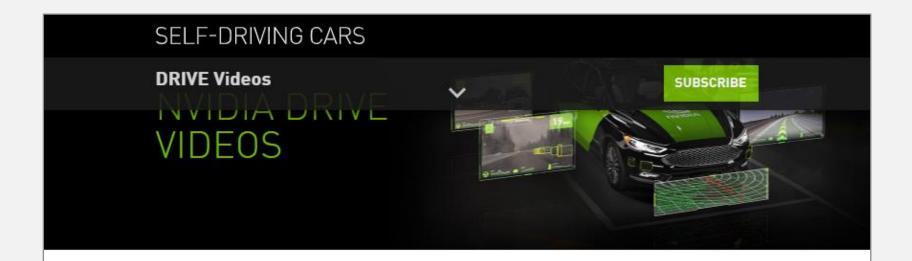

The NVIDIA DRIVE® team is constantly innovating, developing redundant and diverse deep neural networks for safe and robust self-driving systems that are transforming the industry.

### Experience Our Latest AV Innovations

Select tab below for an inside look at the process.

NVIDIA DRIVE LABS NVIDIA DRIVE DISPATCH

Short-form videos that dive into specific self-driving algorithms.

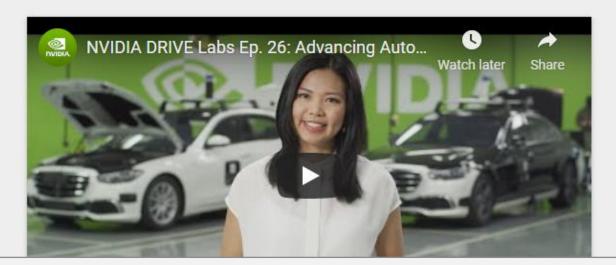

# DEEP LEARNING INSTITUTE (DLI) COURSES

Numerous self-paced and instructor-led courses, Some recommendations:

- Integrating Sensors with NVIDIA DRIVE
- Fundamentals of Accelerated Computing with CUDA C/C++
- Optimization and Deployment of TensorFlow Models with TensorRT
- Deep Learning at Scale with Horovod

Link to Deep Learning Institute
Link to Course Catalog PDF

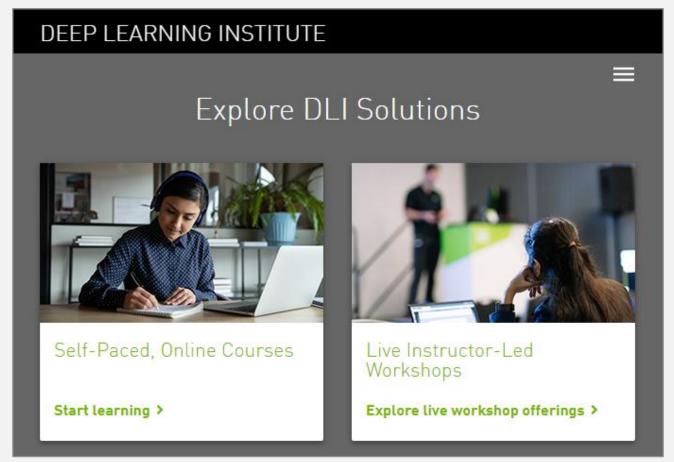

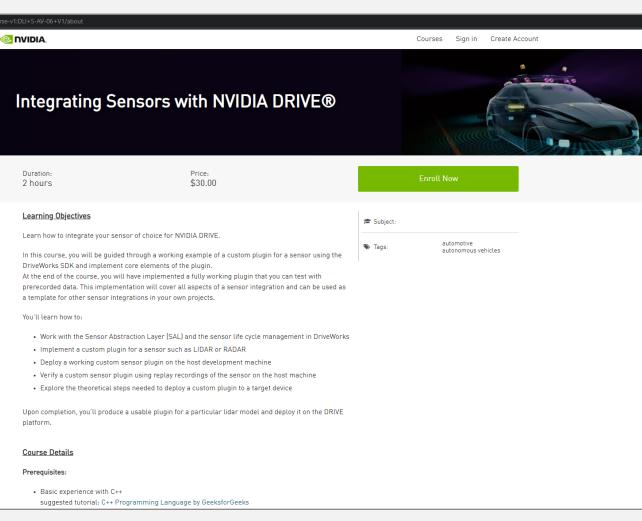

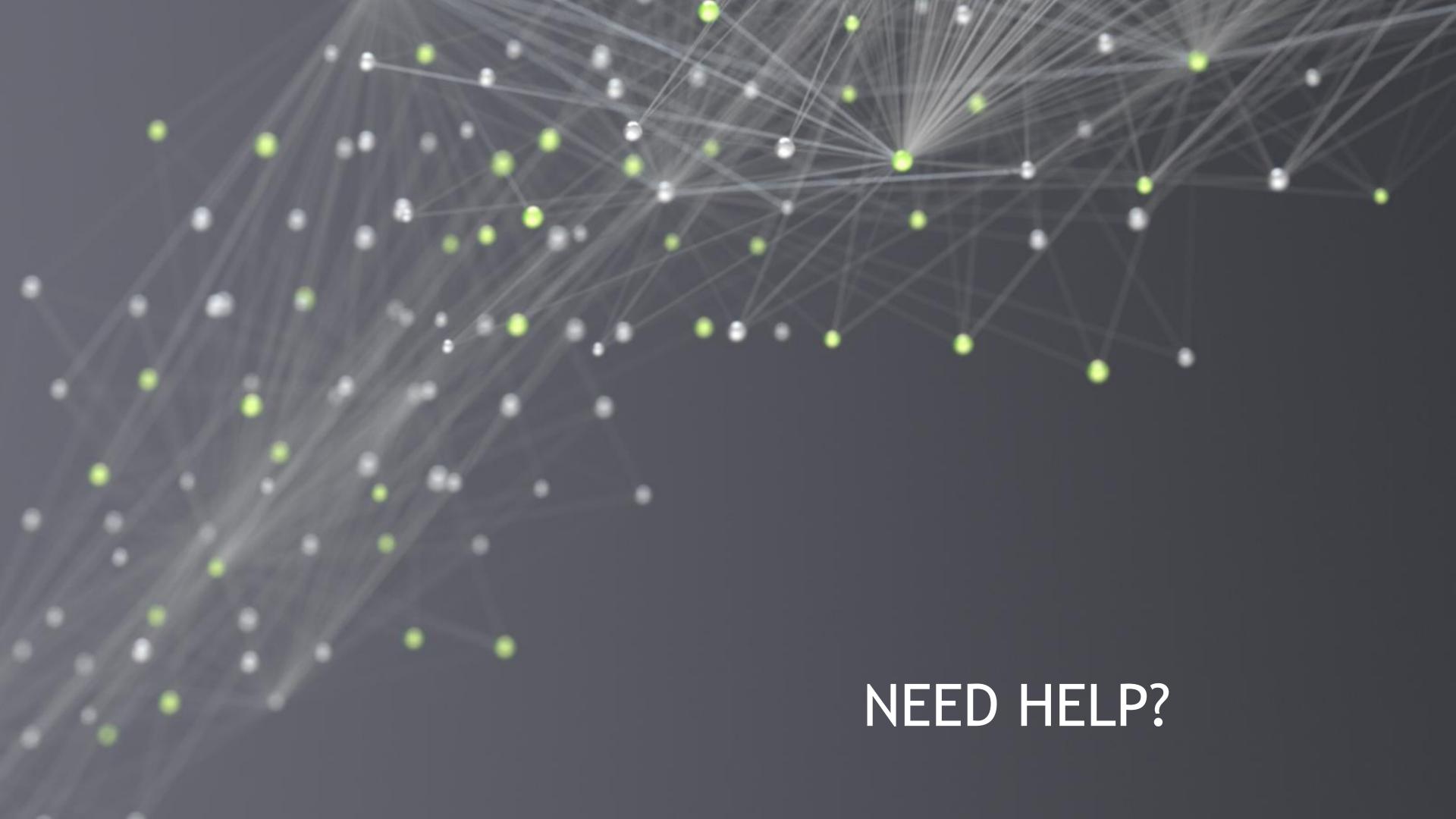

# GOT STUCK? TRY TO...

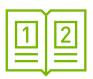

### Check Out the <u>DRIVE OS</u> and <u>DriveWorks</u> Documentation

Comprehensive documentation that includes many samples that illustrate how to leverage the DRIVE SDK

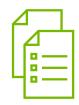

### Browse the Support Forum

The Forum contains 1000+ experiences of other users with answers by our support team. If your question is not already covered - feel free to raise it

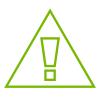

### Submit a Bug

Raise a bug if suggested by the Forum Support team or via <a href="NVONLINE">NVONLINE</a> if applicable. Our tech teams will support with information and guidance

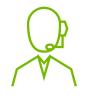

### Contact your Distributor or NVIDIA Representative

The issue persists? Contact your Developer Relations Manager or Account Manager

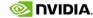

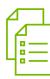

# SUPPORT FORUM

The Forum contains an ever-evolving collection of customer questions and answers by our support team.

If your question is not already covered — feel free to raise it

The Forum team usually replies within 24h

Raising questions in the Forum requires Developer Login

Link to DRIVE AGX Orin Forum

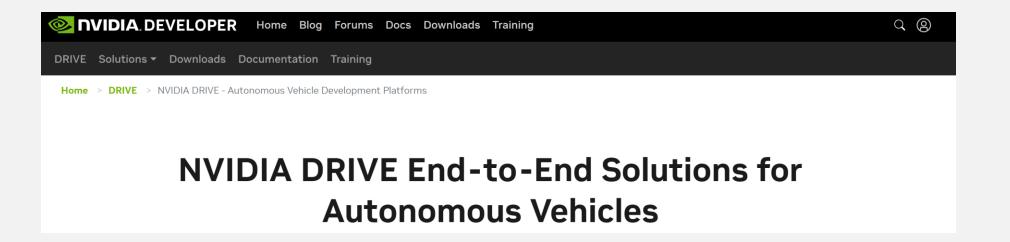

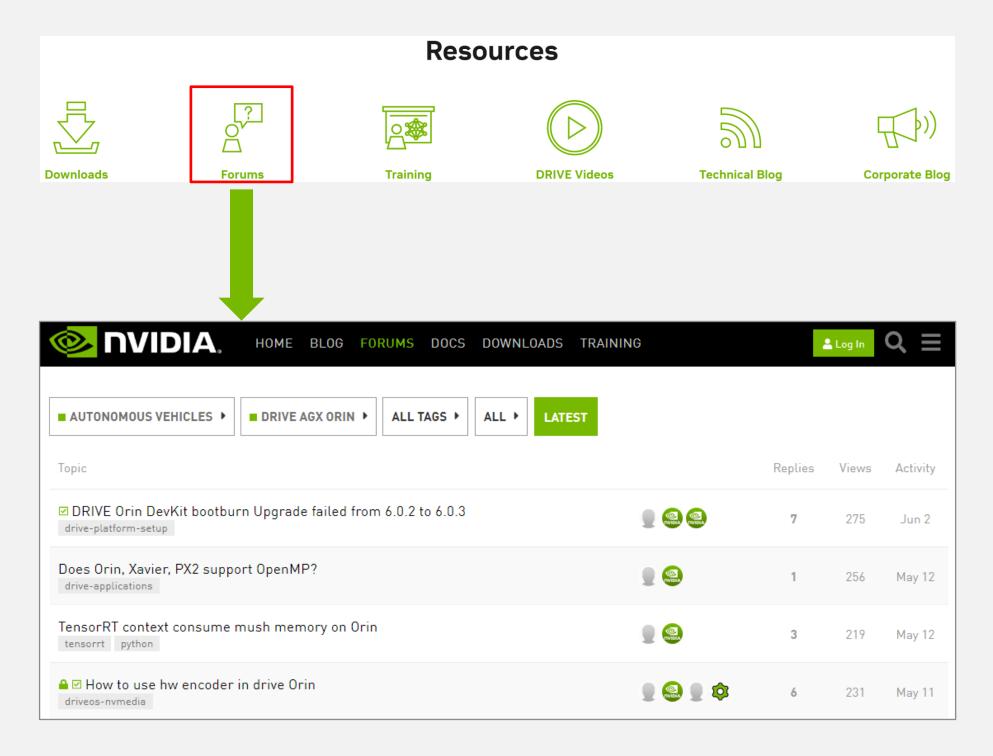

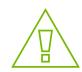

### IF FORUM CAN'T HELP

### Report a Bug

- Reporting a Bug on NVIDIA Developer (aka DevZone) for confidential content
- Login to <a href="https://developer.nvidia.com/drive">https://developer.nvidia.com/drive</a>
- In upper right user picture, click the down arrow
- Select "Account"
- In the left navigation menu, select "My Bugs"
- Select "Submit a New Bug" (in upper right green box, or within text of bounded green box)
- Fill in the details of your feedback, request or issue
- IMPORTANT:
  - When Filing a Bug, be sure to include the Platform Name e.g. [DRIVE AGX Orin] in the summary, and
  - Select DRIVE [Autonomous Driving] for Relevant Area
- ► If you have any issues, please contact <a href="mailto:lnfoDRIVEPX@nvidia.com">lnfoDRIVEPX@nvidia.com</a>
- Request: Create one bug per issue: do not file multiple issues in the same report

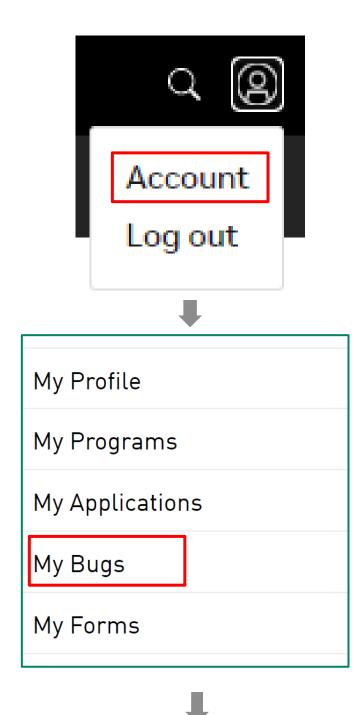

Submit a New Bug

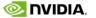

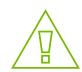

### **NVONLINE**

### Report a Bug

- Report a Bug on NVONLINE
- Login to <a href="https://partners.nvidia.com/">https://partners.nvidia.com/</a>
- In upper left, select BUGS > Report a Bug
- Fill in the details of your feedback, request or issue
- ► IMPORTANT: When filing Bug, under Project
  - Click Project
  - Select DRIVE
  - If you do not have this project, please contact <a href="mailto:lnfoDRIVEPX@nvidia.com">lnfoDRIVEPX@nvidia.com</a>
- Request: Create one bug per issue; do not file multiple issues in the same report
- Tracking a Bug (track status, provide additional information)
- In upper left, select BUGS > View Bug Status

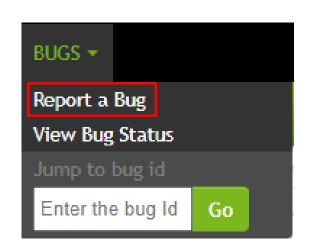

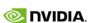

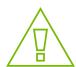

# FILE A NVBUG — DETAILS

(1/2)

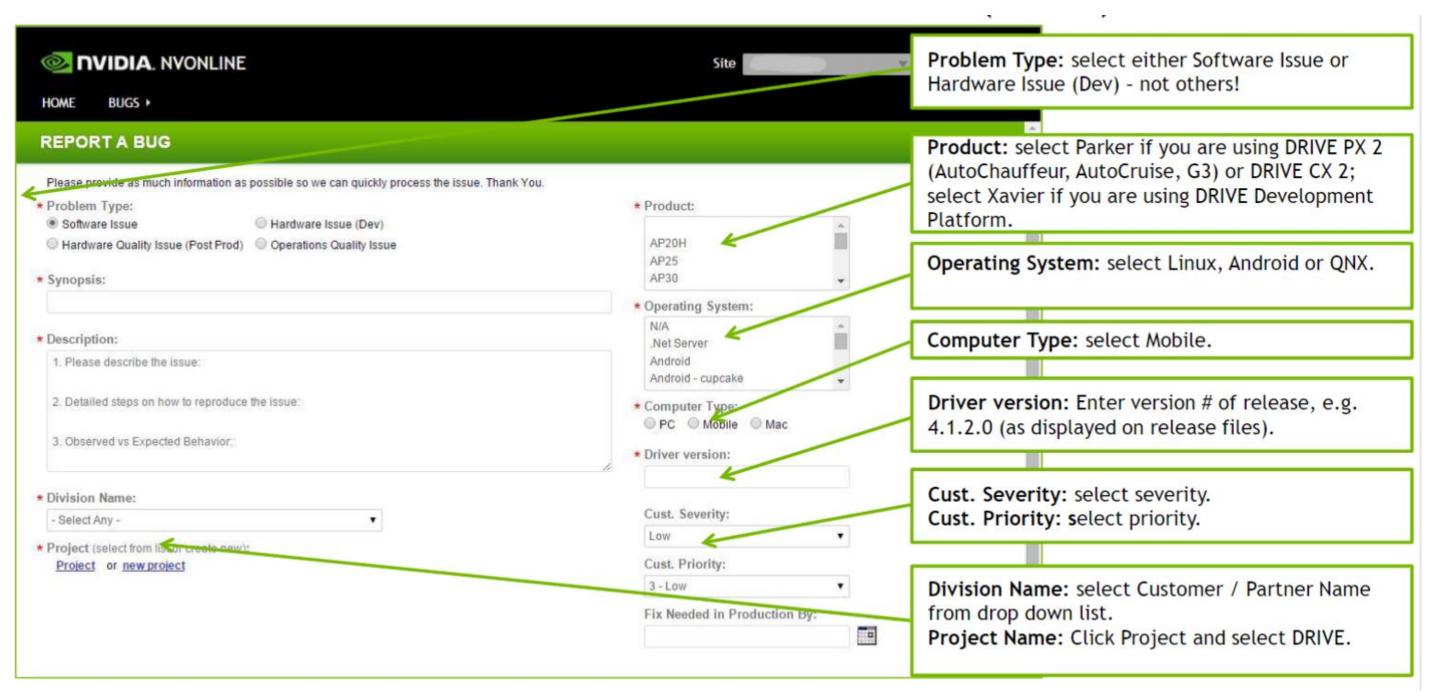

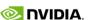

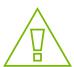

# FILE A NVBUG — DETAILS

(2/2)

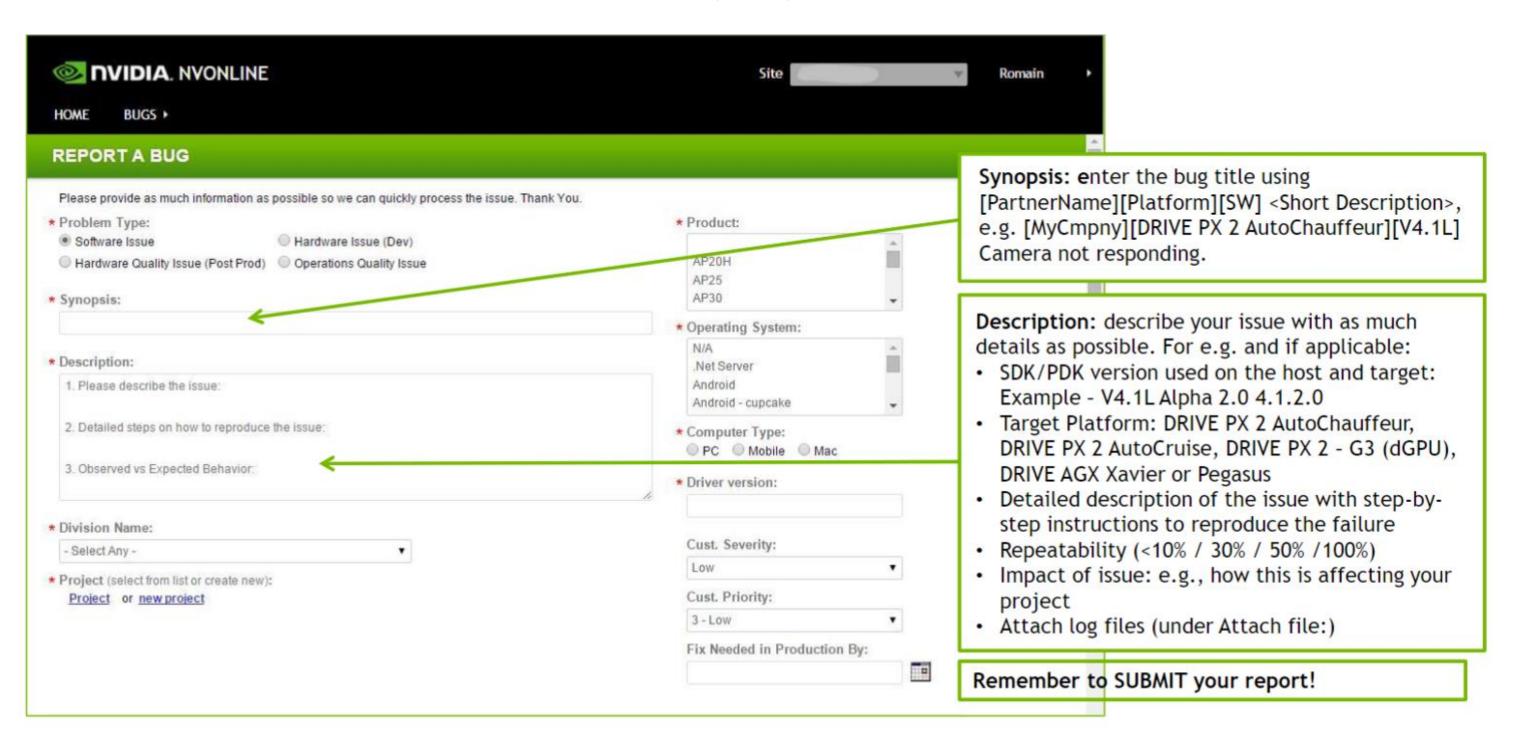

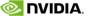

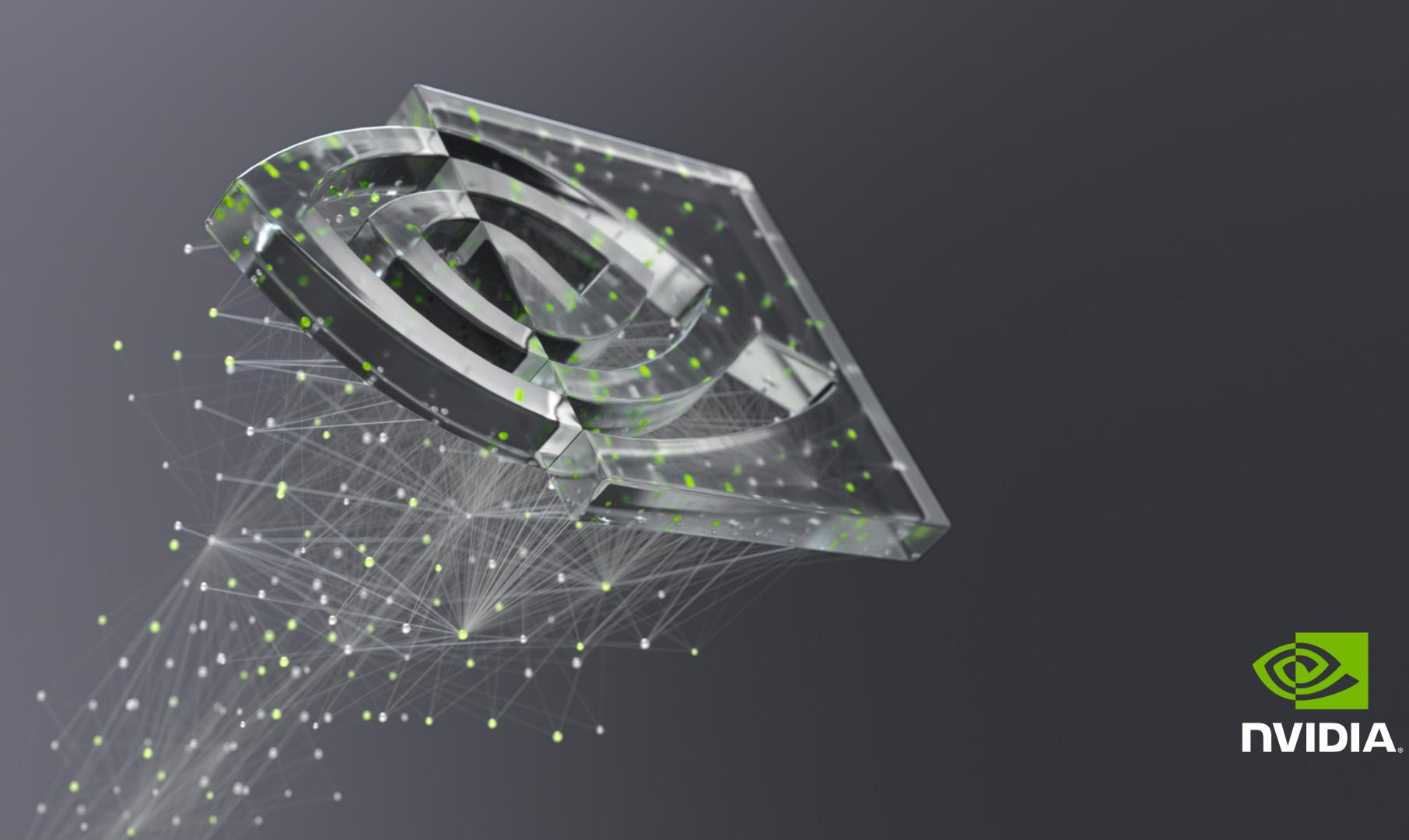